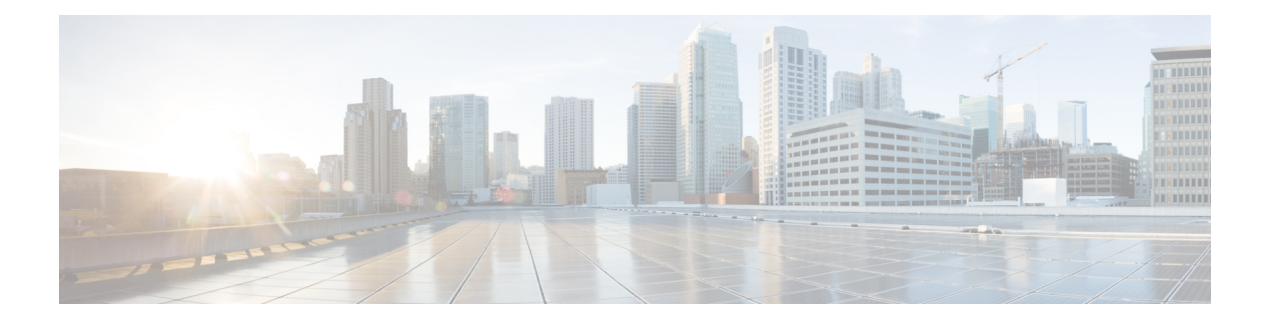

# **WAN Monitoring**

This chapter describes the WAN Monitoring software, WANMon, as implemented in Cisco IOS deployments. WANMon monitors the backhaul and initiates recovery actions on link failure.

- [Information](#page-0-0) About WANMon, on page 1
- [Prerequisites](#page-1-0) , on page 2
- Guidelines and [Limitations,](#page-1-1) on page 2
- [Configuring](#page-2-0) WANMon, on page 3
- Verifying WANMon [Configuration,](#page-3-0) on page 4
- [Configuration](#page-4-0) Examples, on page 5
- Related [Documentation,](#page-5-0) on page 6

# <span id="page-0-0"></span>**Information About WANMon**

WANMon is a flexible solution to address the WAN link recovery requirements for the following products and interfaces:

- Physical networks: 4G LTE
- Virtual links: Non-crypto map based IPSec tunnels (either legacy or FlexVPN); that is, any IPSec tunnel you configure as an interface.

You enable WANMon to monitor your WAN links and initiate link recovery actions on receipt of link failure triggers.

### **Built-in Recovery Actions**

The following are the three levels of built-in recovery processes specific to the link type:

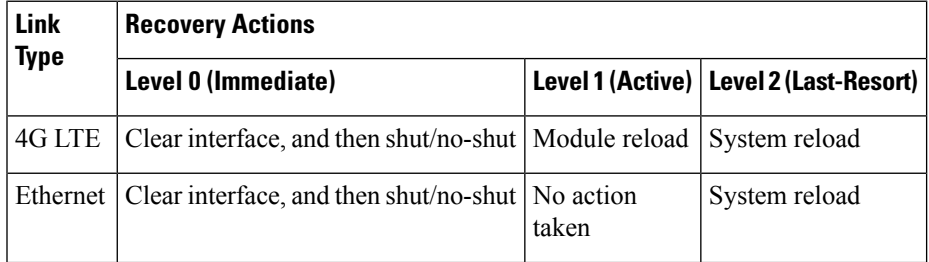

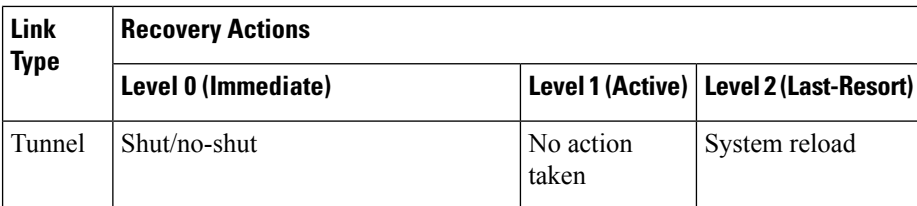

Each level has two time-based thresholds based on which built-in recovery actions are taken. The following are the default settings for each level:

- *threshold* is the wait time in minutes after receipt of a link failure trigger to initiate the recovery action as set in the specified level.
- *mintime* is the frequency to perform the recovery action if the link remains down.

The built-in values are:

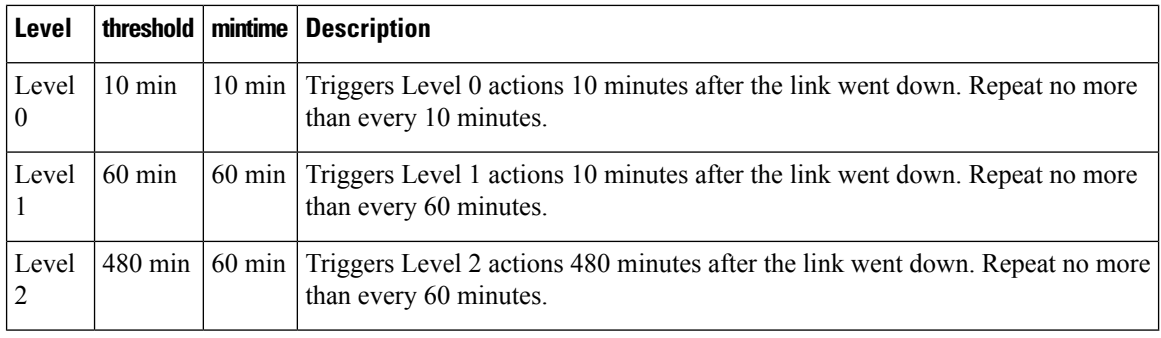

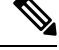

If threshold values are specified as 0, no recovery actions are taken for that level. You can use this to avoid system reload (the built-in Level 2 recovery action) on receipt of a link failure trigger where other WAN links may be operational. **Note**

### <span id="page-1-1"></span><span id="page-1-0"></span>**Prerequisites**

Ensure that the WANMon module is available. The WANMon module is included in the IOS image as the *tm\_wanmon.tcl* policy file.

## **Guidelines and Limitations**

- WANMon automatically performs IP address checking (no user configuration) as required for the link type:
	- For cellular interfaces, WANMon performs IP address checking only for external dialer configurations, not for dial-on-demand configurations.
	- For 4G LTE interfaces, WANMon always performs IP address checking.
	- For all other interfaces, WANMon never performs IP address checking.
- WANMon indirectly triggers user-specified actions by generating an application event that link resetter applets monitor.
- If your network is live, ensure that you understand the potential impact of any command.

# <span id="page-2-0"></span>**Configuring WANMon**

You can enable WANMon on the router and assign WAMMon support to specific interfaces. Optionally, you can override the built-in recovery actions, define custom recovery links, and define an event manager environment policy to set the track object value and disable IP address checking. WANMon is disabled by default.

### **DETAILED STEPS**

#### **Procedure**

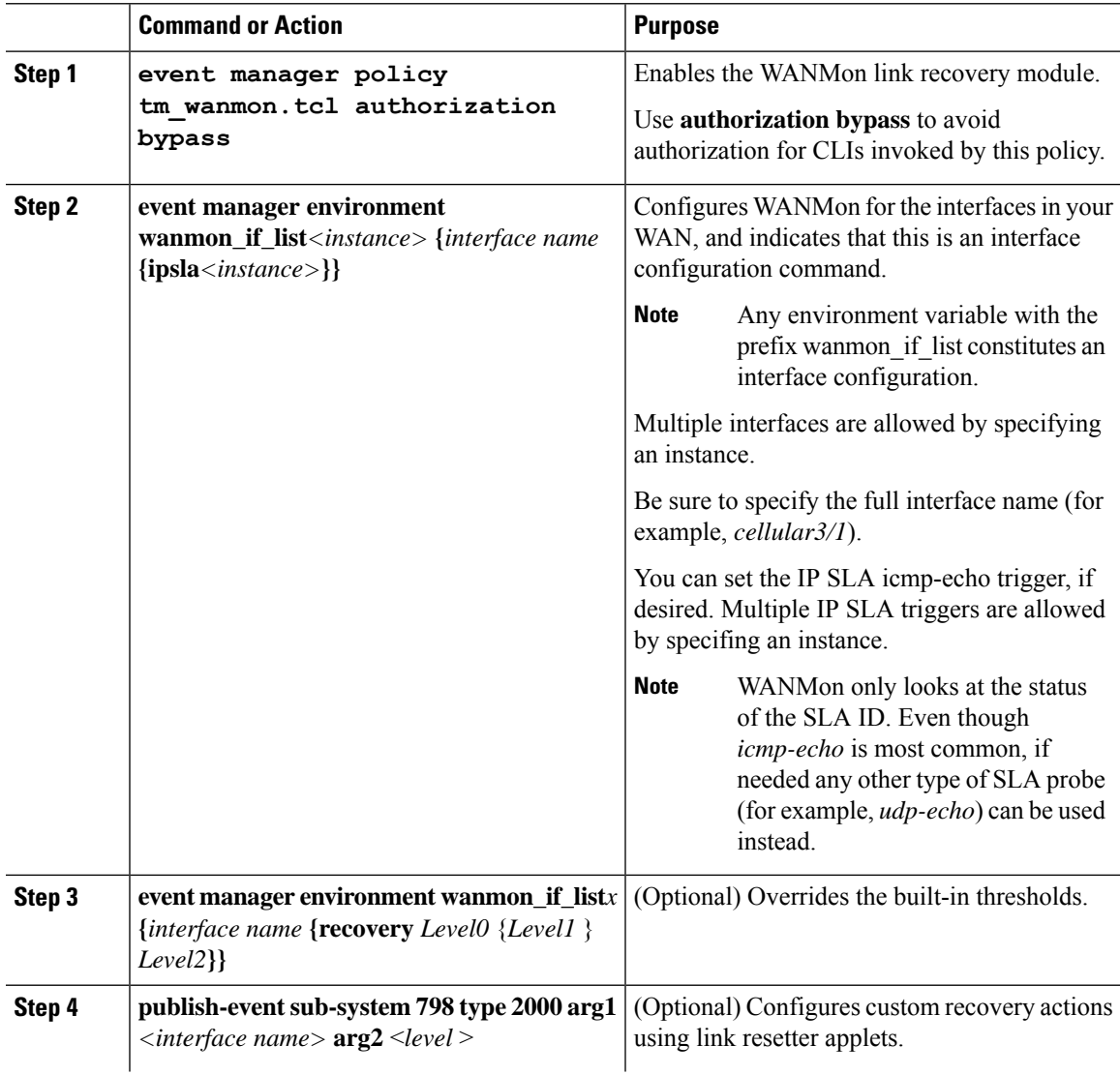

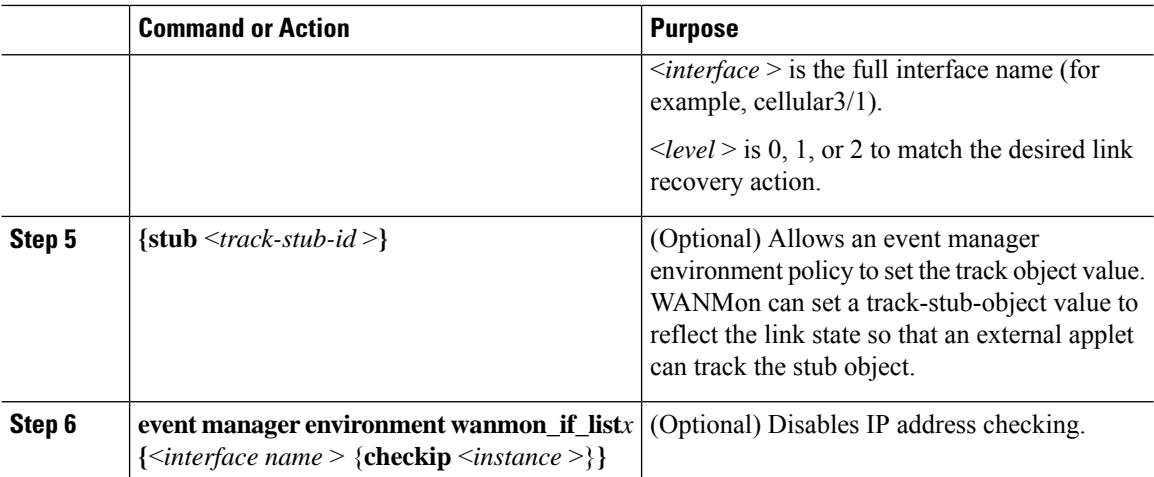

#### **What to do next**

### **EXAMPLES**

event manager policy tm\_wanmon.tcl authorization bypass

The following examples are Event Manager commands to configure cellular and Ethernet interfaces:

```
event manager environment wanmon_if_list1 {cellular3/1 {ipsla 1}}
event manager environment wanmon if list2 {eth2/2 {ipsla 2}}
```
This example sets custom recovery thresholds:

event manager environment wanmon\_if\_list {cellular3/1 **{recovery 20 {90 75} 600}**

where:

- The Level 0 threshold is set to 20 minutes after the link failure trigger. Level 0 recovery actions are performed for the cellular interface. Repeats indefinitely, no more than every 10 minutes (default).
- Level 1 threshold is set to 90 minutes. Level 1 recovery actions are performed for the cellular interface. Repeats no more frequently than every 75 minutes.
- The Level 2 threshold is set to 600 minutes (10 hours).

The following sets the track-stub-object value to 21:

```
conf t
track 21 stub-object
event manager environment wanmon_if_list {cellular3/1 {ipsla 1} {stub 21}
```
## <span id="page-3-0"></span>**Verifying WANMon Configuration**

Use the following steps to verify your WANMon configuraion.

### **DETAILED STEPS**

### **Procedure**

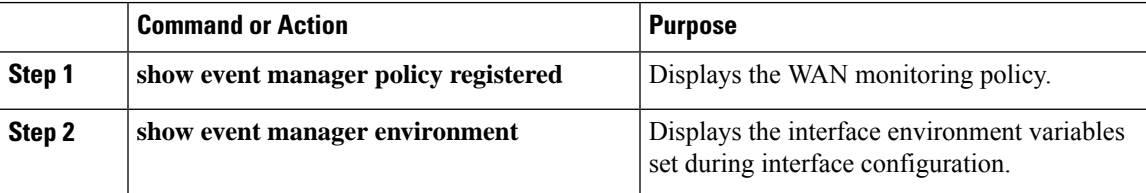

#### **What to do next**

**EXAMPLE**

```
show event manager policy registered
1 script system multiple 0ff Thu Jan 16 18:44:29 2014 tm wanmon.tcl
show event manager environment
1 wanmon if list {cell3/1 {ipsla 1}}
```
### <span id="page-4-0"></span>**Configuration Examples**

The following examples are provided:

### **WANMon Cellular Interface Configuration Example**

```
track 1 ip sla 1
ip sla 1
icmp-echo 172.27.166.250
timeout 6000
frequency 300
ip sla schedule 1 life forever start-time now
event manager environment wanmon_if_list {cellular3/1 {ipsla 1}}
event manager policy tm wanmon.tcl authorization bypass
```
### **Multiple WAN Link Monitoring Example**

```
track 1 ip sla 1
track 21 stub-object
ip sla 1
icmp-echo 172.27.166.250
timeout 6000
frequency 300
ip sla schedule 1 life forever start-time now
track 2 ip sla 2
track 22 stub-object
ip sla 2
icmp-echo 10.27.16.25
timeout 6000
frequency 300
ip sla schedule 2 life forever start-time now
event manager environment wanmon_if_list1 {cellular3/1 {ipsla 1} {stub 21}}
event manager policy tm_wanmon.tcl authorization bypass
```
I

# <span id="page-5-0"></span>**Related Documentation**

Configuring WAN Backhaul [Redundancy](http://www.cisco.com/en/US/docs/routers/connectedgrid/cgr1000/1_0/software/configuration/guide/unicast/l3_backhaul_cgr1000.html#wp998807)